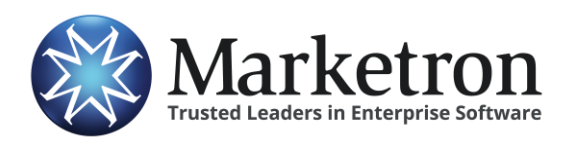

# **Quick Reference Guide**

## **Delivery of Wavstar orders via Electronic Orders**

Users of **Wavstar**, if also subscribed to Marketron's *Electronic Orders* service, can export their Sold Contracts electronically to their traffic system. This can eliminate the need to re-key most of the order details into the station's traffic system.

For additional information about this capability in Wavstar, contact Wavstar Support at (855) WAVSTAR or [support@wavstrar.com.](mailto:support@wavstrar.com)

And for information or training on importing orders into traffic, contact Marketron Support at (888) 239 8878 or email [help@marketron.com.](mailto:help@marketron.com) Our Electronic Orders and Invoices user orientation webpage also has useful information: [www.marketron.com/exchangeapp](http://www.marketron.com/exchangeapp)

#### **Basic Workflow**

The basic workflow of a contract from Wavstar to Marketron's Electronic Orders service is as follows:

- 1. A contract is created for a client.
- 2. Once the contract's status is set to "Sold", it is listed on the Sold Contracts screen:

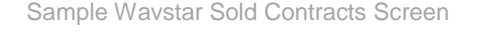

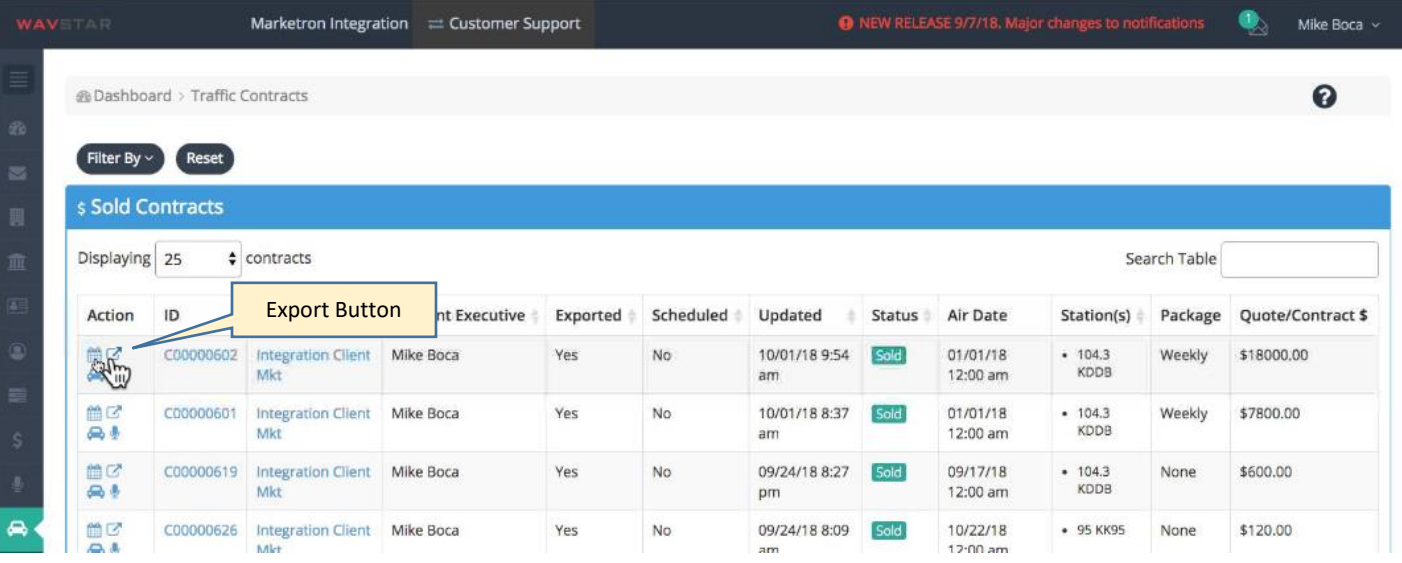

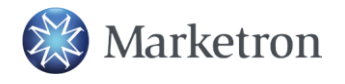

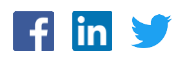

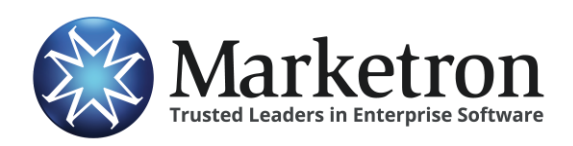

3. Clicking the Export button in the Action column (left-hand side) will initiate the export, with a confirmation required:

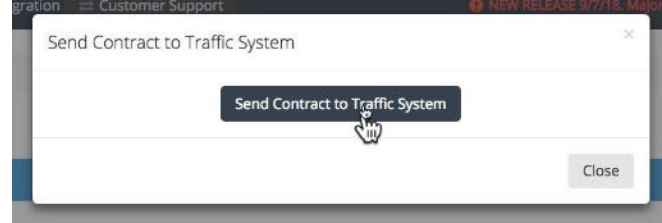

- 4. Upon clicking "Send Contract to Traffic System", the order data is transmitted to Marketron's Electronic Orders service. In a few minutes (or less) the order will be delivered to the station site.
- 5. Traffic-side processing of the order varies, depending on whether Mediascape Orders360 is used or not.
	- a. Sites not using Mediascape Orders360 will receive the order via the Marketron Exchange Client Application running on an operator's workstation, which will place the order file where your Traffic system can import it.
	- b. Sites using Mediascape Orders360 will see the order in Order Hub, where it can be reviewed, modified (if necessary), and then published to traffic.
- 6. Wavstar records the export on its Activity List. A successful transmission is noted by the "Acknowledged" status in the Notes column. This means Marketron's Electronic Orders service acknowledged receipt of the order:

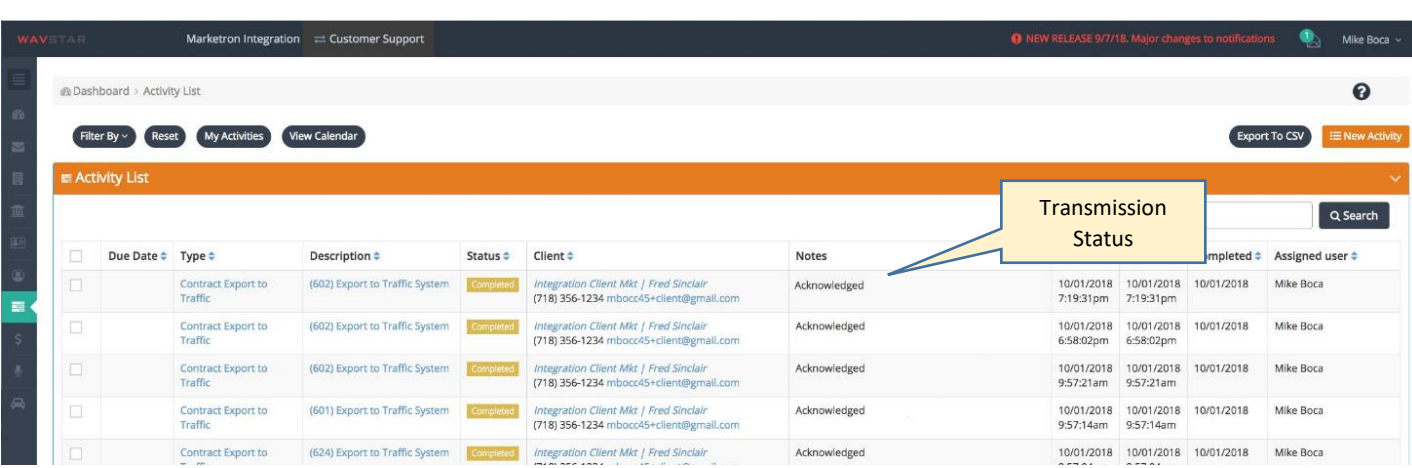

Sample Wavstar Activity List Screen

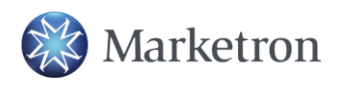

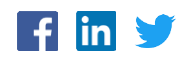

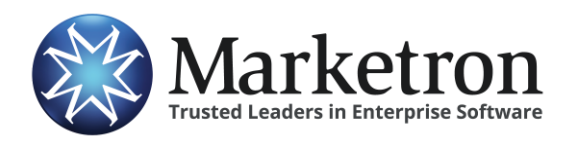

#### **Package Billing Orders**

Marketron's Electronic Orders service does not currently support all types of orders that can be generated from local proposal management systems, such as Wavstar. Package Billing orders (such as weekly, or monthly amounts, as opposed to rate-per-spot) will be sent to the traffic system with a \$0.00 rate on all spots, and Order and Line Comments noting what the package billing should be.

**IMPORTANT** – **Order importers should take care to view or print the order representation within the Marketron Exchange Client Application, to check for any package-billing notes, and apply those billing details after the order is imported into the traffic system.**

To view an order within the Marketron Exchange Client Application, right-click the order on the list, then select View Order:

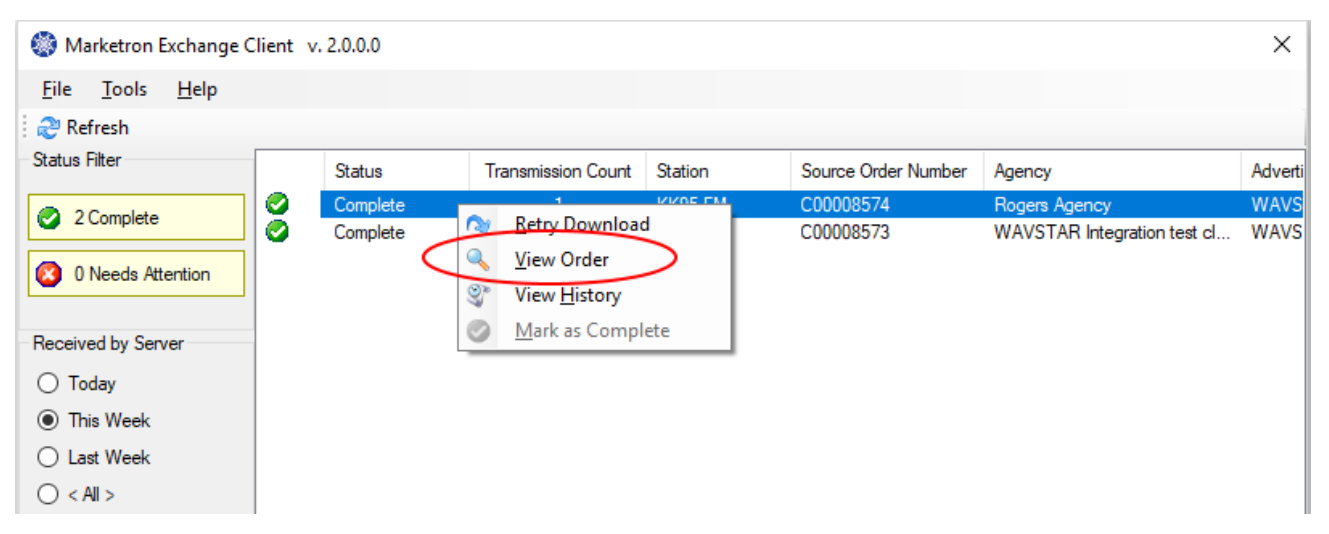

Sample Marketron Exchange Client Application Main Screen

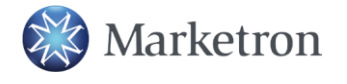

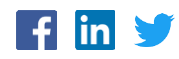

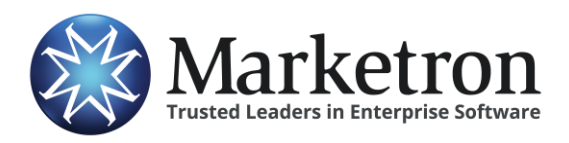

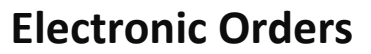

A representation of the order details will appear. Package Billing notes and instructions will appear in the Order Comments, as shown below:

Sample Marketron Exchange Client Application "View Order" Screen

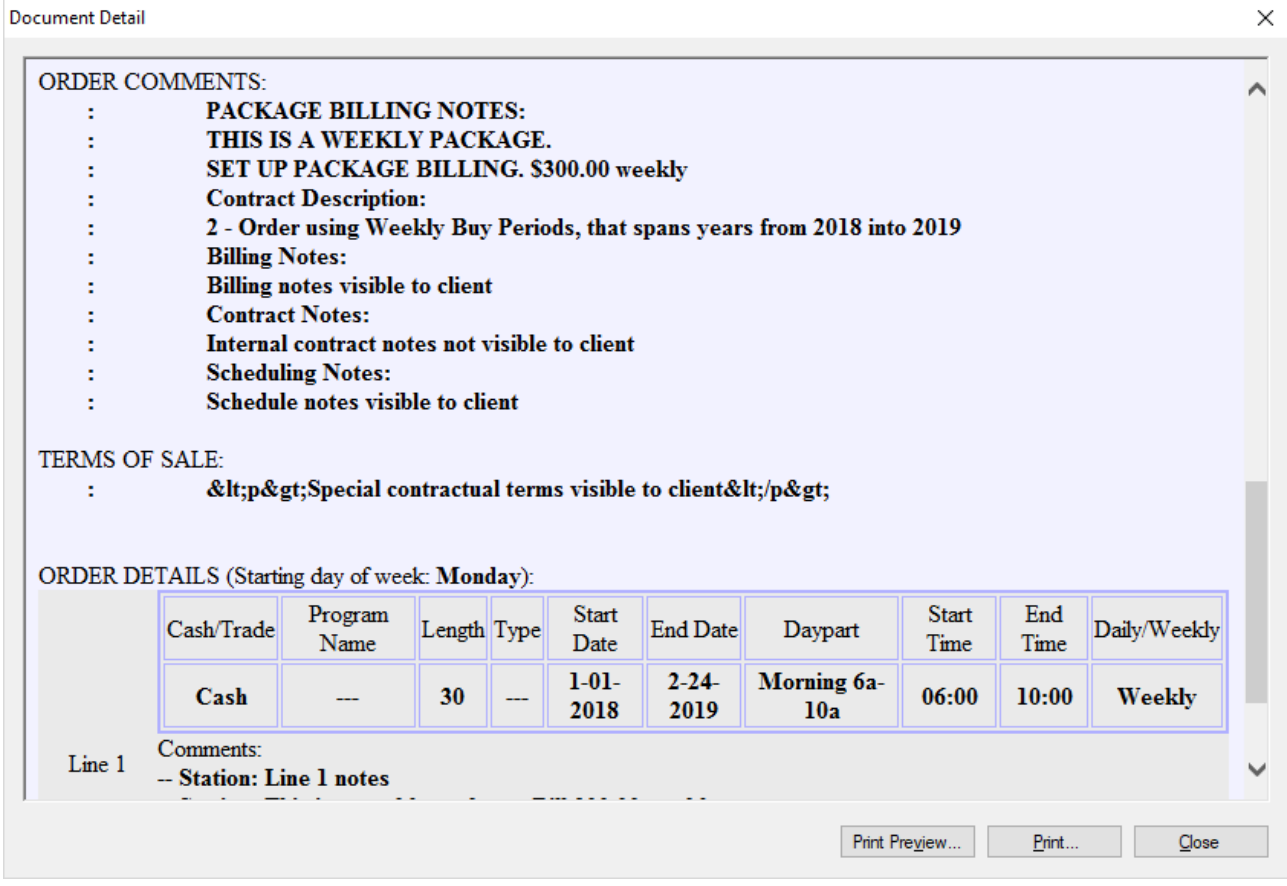

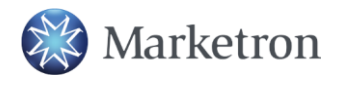

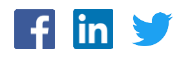

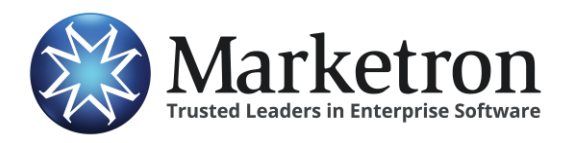

Also note on the order lines, the Package Billing notation in the Line Comments, as well as the \$0.00 Rateper-spot value:

Sample Marketron Exchange Client Application "View Order" Screen

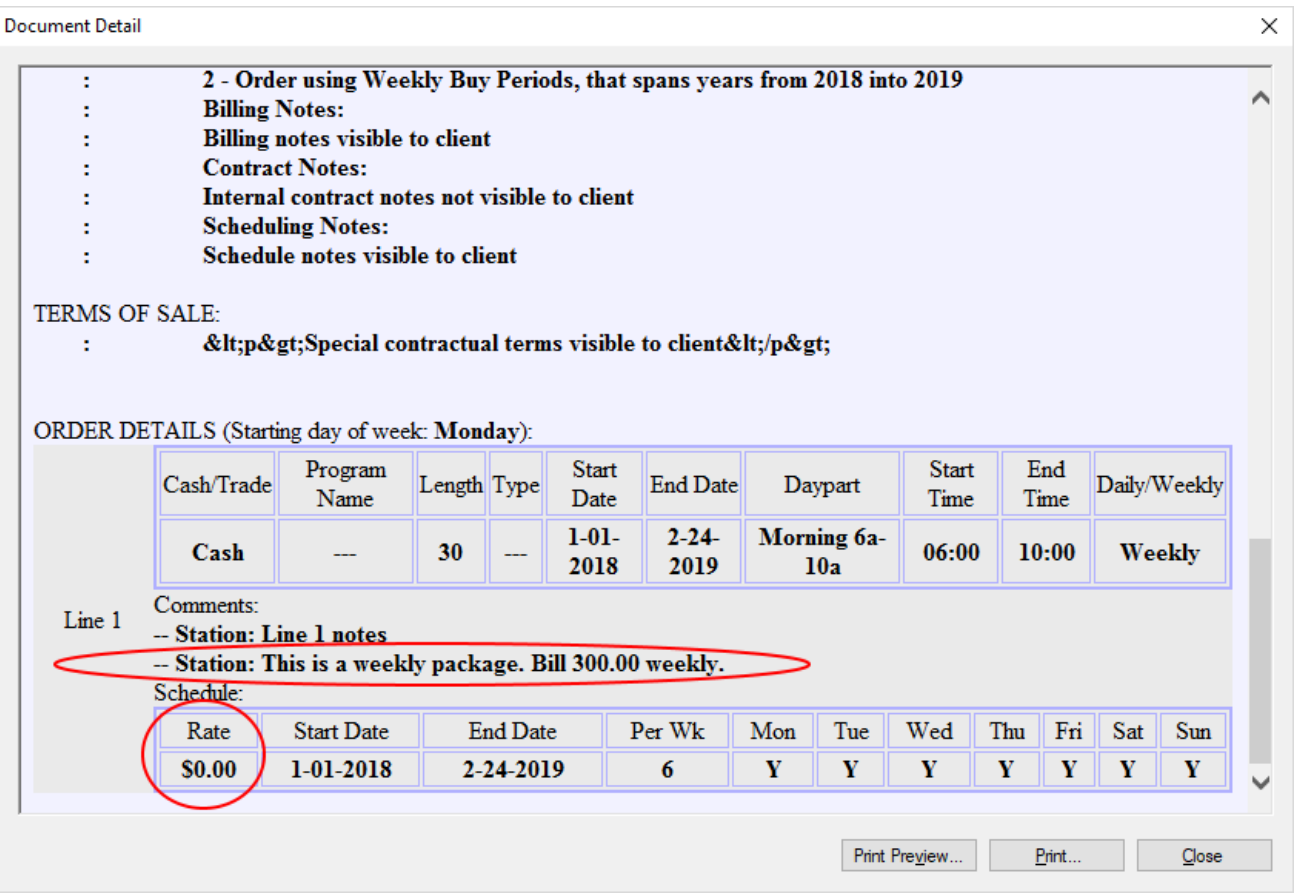

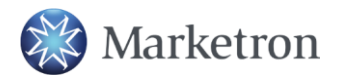

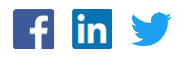

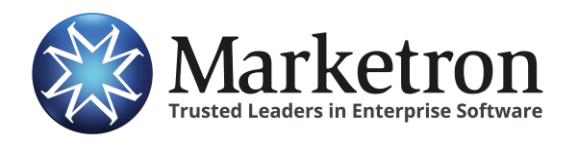

### **Non-Airtime Lines**

Orders with Non-Airtime lines (also called "Non-Spot", "Non-Traditional", "NTR") must also be carefully examined, to avoid scheduling as airtime spots.

**IMPORTANT** – **Order importers should take care to view or print the order representation within the Marketron Exchange Client Application, to check for any non-airtime lines, and handle those situations appropriately, after the order is imported into the traffic system, and according to the station's established procedures.**

Non-Airtime lines from Wavstar will typically have a Line Comment identifying the non-airtime component:

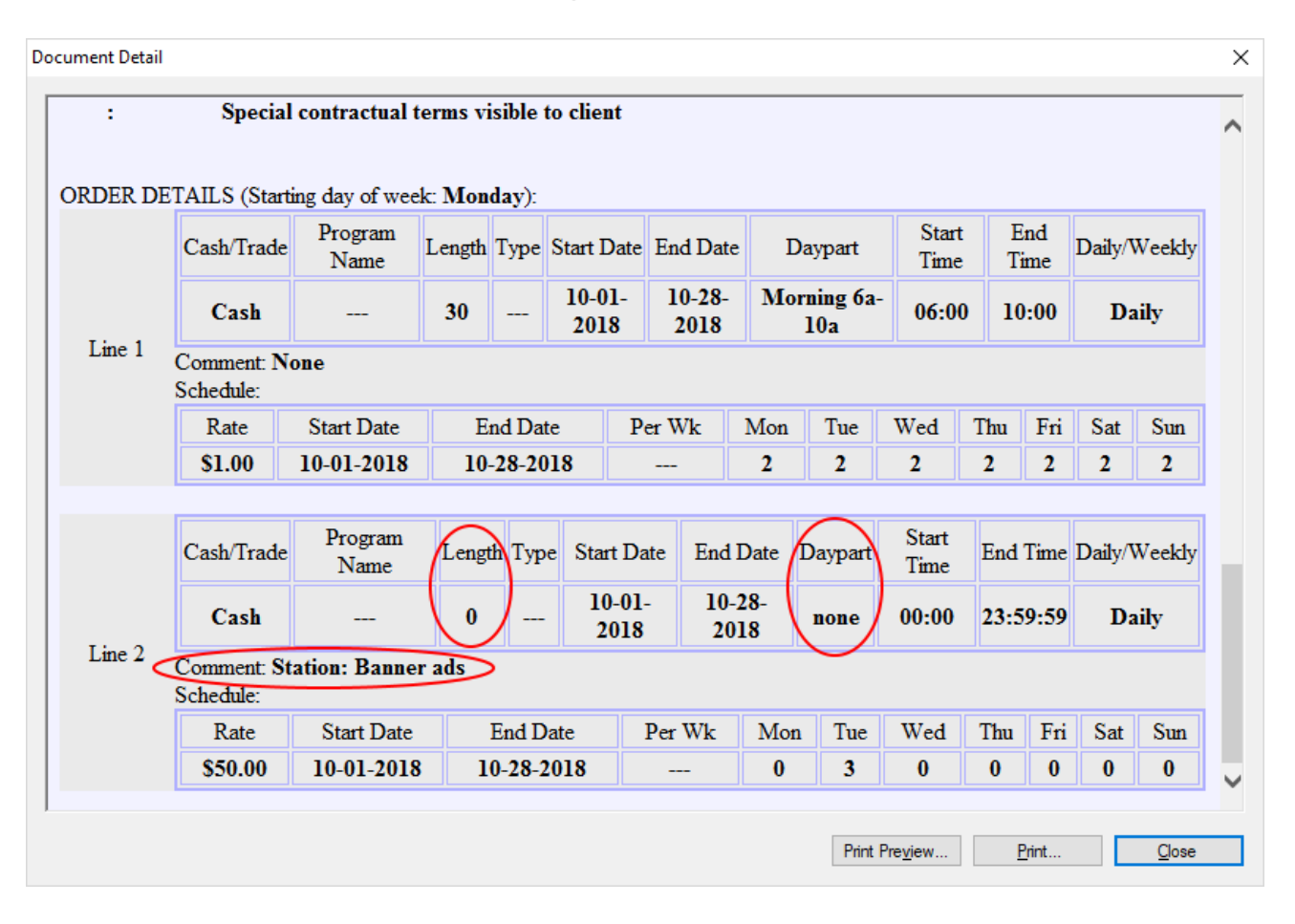

Sample Marketron Exchange Client Application "View Order" Screen

Also note that the non-airtime line is transmitted with a Length of 0 seconds, and no Daypart name. These are further clues of an order line that is intended to be for non-airtime components.

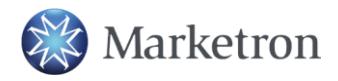

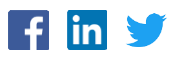